## Installationsguide EX400

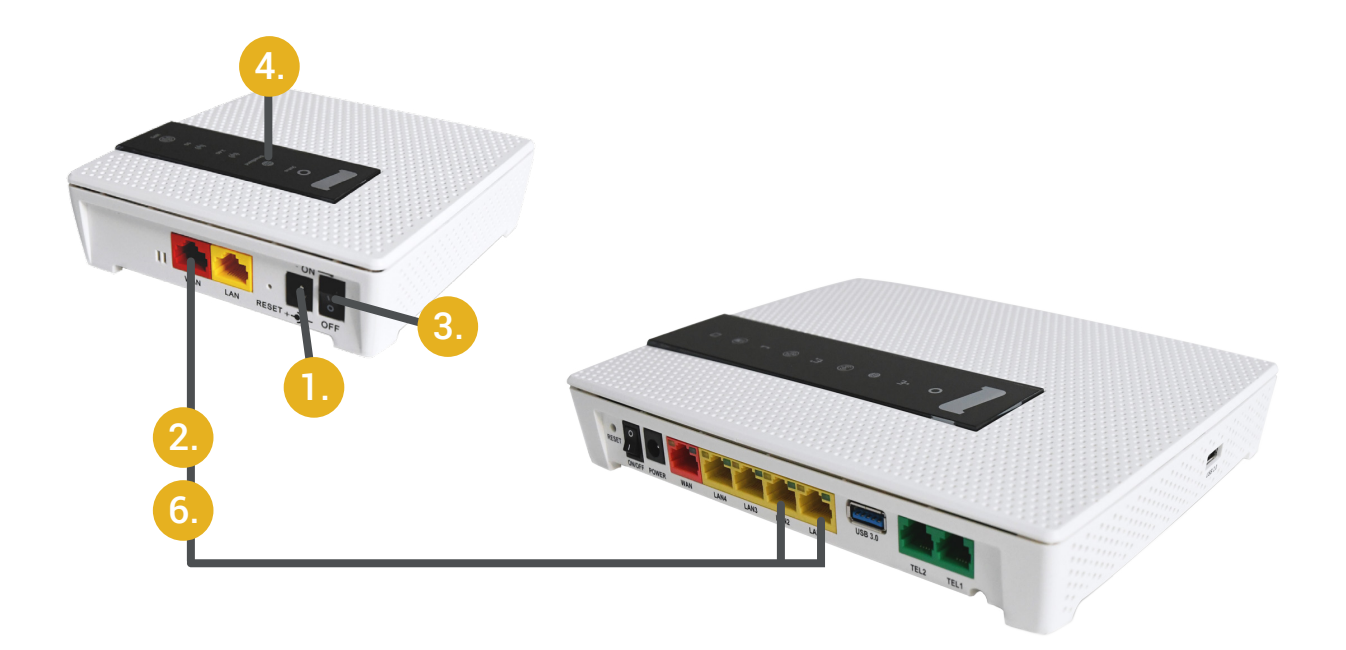

## Trådlös eller trådbunden anslutning till tjänstedelaren

- 1. Koppla inte in strömmen på EX400
- Anslut WAN-porten på EX400 via nätverkskabel till antingen LAN-port 1 eller 2 på den centrala tjän-2. stedelaren av typen PLUS/EG300/EG400.
- 3. Nu kan du ansluta strömkabeln och sedan slå på strömmen på EX400.
- Vänta i minst 5 minuter tills jordgloben på EX400 blir gul. 4.
- EX400 har nu hämtat konfigurationen från den anslutna tjänstedelaren och har nu samma 5. nätverksnamn som tjänstedelaren.
- 6. Du kan nu välja att ha kvar eller ta bort nätverkskabeln. EX400 kommer vara snabbare om nätverkskabeln är inkopplad i båda ändar men det kan vara smidigare att använda EX400 utan kabel, koppla då bort nätverkskabeln och flytta EX400 till lämplig plats. Vid uppstart, vänta 5 minuter på att EX400 ska starta upp.
- Om du använder trådlös kommunikation mellan tjänstedelaren och EX400, placera inte EX400 så 7. långt bort att den inte når tjänstedelaren. EX400 måste kunna kommunicera med tjänstedelaren för att den ska fungera. Ett tips kan vara att stänga av EX400 och prova att spela upp Netflix/HBO/ Play-video på en dator, telefon eller surfplatta etc. via wifi på det ställe där du vill placera EX400. Fungerar video utan störningar så bör EX400 också fungera bra. Är du osäker kan du ringa vår kundtjänst, de kan se hur bra mottagning EX400 har och kan hjälpa dig med placeringen.

## Kundtjänst

Vid eventuella problem eller övriga frågor är du välkommen att kontakta kundtjänst. Vardagar 8:00-22:00, helger och helgdagar 10:00-18:00. Tel. 08-5012 20 10 eller e-post: kundtjanst@stosn.se.

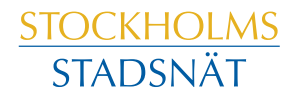